# نيوكت لاثم ىلع URL ناونع ةيفصت :SDM هجوم Cisco IOS ſ

# المحتويات

[المقدمة](#page-0-0) [المتطلبات الأساسية](#page-0-1) [قيود تصفية URL الخاص بإستشعار WebSENSE لجدار الحماية](#page-0-2) [المكونات المستخدمة](#page-1-0) [الاصطلاحات](#page-1-1) [معلومات أساسية](#page-1-2) [تكوين الموجه باستخدام CLI\) واجهة سطر الأوامر\)](#page-1-3) [الرسم التخطيطي للشبكة](#page-1-4) [التعرف على خادم التصفية](#page-2-0) [تكوين نهج التصفية](#page-3-0) [تكوين الموجه الذي يشغل برنامج IOS Cisco، الإصدار 12.4](#page-4-0) [تكوين الموجه باستخدام SDM](#page-6-0) [تكوين SDM للموجه](#page-6-1) [التحقق من الصحة](#page-11-0) [استكشاف الأخطاء وإصلاحها](#page-12-0) [رسائل الخطأ](#page-12-1) [معلومات ذات صلة](#page-12-2)

# <span id="page-0-0"></span>المقدمة

يوضح هذا المستند كيفية تكوين تصفية URL على موجه IOS Cisco. توفر تصفية URL قدرا أكبر من التحكم في حركة المرور التي تمر عبر موجه IOS. يتم دعم تصفية عنوان URL في إصدارات Cisco IOS في الإصدار 12.2(11)YU والإصدارات الأحدث.

ملاحظة: نظرا لأن تصفية URL تستخدم وحدة المعالجة المركزية (CPU (بشكل مكثف، فإن إستخدام خادم تصفية خارجي يضمن عدم تأثر إخراج حركة المرور الأخرى. بناء على سرعة شبكتك وسعة خادم تصفية URL الخاص بك، يمكن أن يكون الوقت المطلوب للاتصال الأولي أبطأ بشكل ملحوظ عندما تتم تصفية حركة المرور باستخدام خادم تصفية خارجي.

# <span id="page-0-1"></span>المتطلبات الأساسية

### <span id="page-0-2"></span>قيود تصفية URL الخاص بإستشعار WebSENSE لجدار الحماية

متطلبات خادم WebSense: لتمكين هذه الميزة، يجب أن يكون لديك خادم WebSense واحد على الأقل، ولكن يفضل خادمين أو أكثر من خوادم WebSense. على الرغم من عدم وجود حد لعدد خوادم WebSense التي يمكنك الحصول عليها، ويمكنك تكوين العديد من الخوادم كما تريد، يمكن لخادم واحد فقط أن يكون نشطا في أي وقت - وهو الخادم الأساسي. يتم إرسال طلبات البحث عن عنوان URL إلى الخادم الأساسي فقط. قيد دعم تصفية URL: تدعم هذه الميزة نظام تصفية URL نشط واحد فقط في كل مرة. (قبل تمكين تصفية URL الخاص ب WebSense، يجب دائما التأكد من عدم تكوين مخطط تصفية URL آخر، مثل 2H2N.(

تقييد اسم المستخدم: لا تقوم هذه الميزة بتمرير معلومات اسم المستخدم والمجموعة إلى خادم WebSense، ولكن يمكن لخادم WebSense العمل للسياسات المستندة إلى المستخدم لأنه يحتوي على آلية أخرى لتمكين اسم المستخدم ليتوافق مع عنوان IP.

#### <span id="page-1-0"></span>المكونات المستخدمة

تستند المعلومات الواردة في هذا المستند إلى إصدارات البرامج والمكونات المادية التالية:

- 2801 cisco مسحاج تخديد مع ios cisco ® برمجية إطلاق 12.4(15)T
	- 2.5 الإصدار ،)Cisco Security Device Manager (SDM ●

ملاحظة: ارجع إلى [تكوين الموجه الأساسي باستخدام SDM](//www.cisco.com/en/US/products/sw/secursw/ps5318/products_configuration_example09186a008073e067.shtml) للسماح بتكوين الموجه بواسطة SDM.

تم إنشاء المعلومات الواردة في هذا المستند من الأجهزة الموجودة في بيئة معملية خاصة. بدأت جميع الأجهزة المُستخدمة في هذا المستند بتكوين ممسوح (افتراضي). إذا كانت شبكتك مباشرة، فتأكد من فهمك للتأثير المحتمل لأي أمر.

### <span id="page-1-1"></span>الاصطلاحات

راجع [اصطلاحات تلميحات Cisco التقنية للحصول على مزيد من المعلومات حول اصطلاحات المستندات.](//www.cisco.com/en/US/tech/tk801/tk36/technologies_tech_note09186a0080121ac5.shtml)

# <span id="page-1-2"></span>معلومات أساسية

تتيح ميزة تصفية عنوان URL الخاص بإستشعار الويب لجدار حماية IOS Cisco) المعروف أيضا باسم برنامج Cisco CSIS [Software Integrated Secure ([التفاعل مع برنامج تصفية عنوان URL الخاص بميزة WebSense. يسمح لك هذا بمنع وصول المستخدم إلى مواقع ويب محددة على أساس بعض النهج. يعمل جدار حماية IOS Cisco مع خادم WebSense لمعرفة ما إذا كان يمكن السماح بعنوان URL معين أو رفضه (حظره).

# <span id="page-1-3"></span>تكوين الموجه باستخدام CLI) واجهة سطر الأوامر)

في هذا القسم، تُقدّم لك معلومات تكوين الميزات الموضحة في هذا المستند.

ملاحظة: أستخدم [أداة بحث الأوامر](//tools.cisco.com/Support/CLILookup/cltSearchAction.do) (للعملاء [المسجلين](//tools.cisco.com/RPF/register/register.do) فقط) للحصول على مزيد من المعلومات حول الأوامر المستخدمة في هذا القسم.

### <span id="page-1-4"></span>الرسم التخطيطي للشبكة

يستخدم هذا المستند إعداد الشبكة التالي:

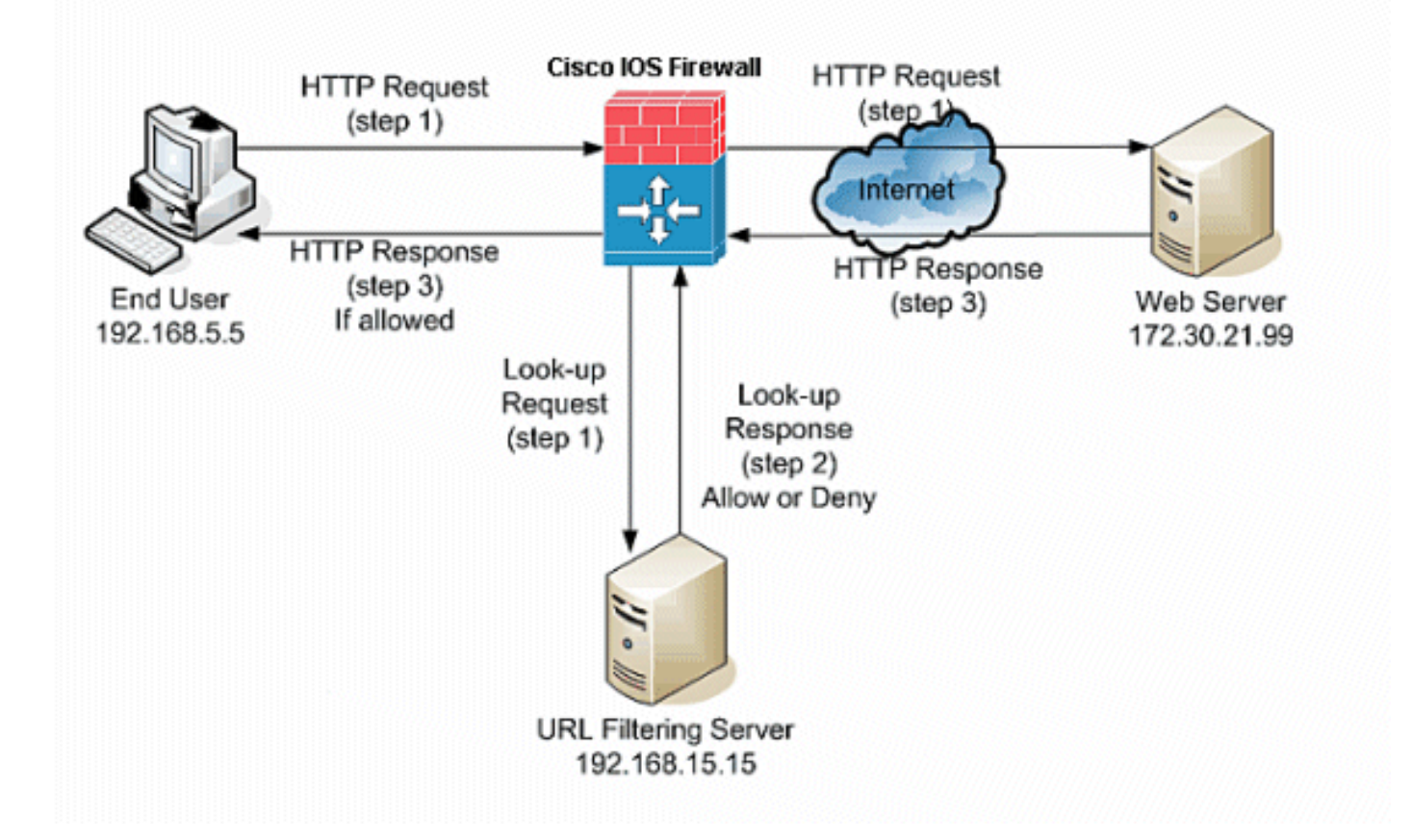

في هذا المثال، يوجد خادم تصفية URL في الشبكة الداخلية. يحاول المستخدمون النهائيون الموجودون داخل الشبكة الوصول إلى خادم الويب الموجود خارج الشبكة عبر الإنترنت.

يتم إكمال هذه الخطوات بناء على طلب المستخدم لخادم ويب:

- .1 يقوم المستخدم النهائي بالتصفح إلى صفحة على خادم ويب، ويقوم المستعرض بإرسال طلب HTTP.
- 2. بعد ان يستقبل جدار حماية Cisco IOS هذا الطلب، فإنه يعيد توجيه الطلب إلى خادم الويب. يستخرج في نفس الوقت عنوان الربط ويرسل طلب بحث إلى خادم تصفية عنوان URL.
- بعد أن يتلقى خادم تصفية URL طلب البحث، يتحقق من قاعدة بياناته لتحديد ما إذا كان سيتم السماح بعنوان .3 URL أو رفضه. وهو يرجع حالة السماح أو الرفض باستخدام إستجابة البحث إلى جدار حماية IOS Cisco®.
- 4. يتلقى جدار حماية Cisco IOS® إستجابة البحث هذه ويقوم بتنفيذ إحدى الوظائف التالية:إذا سمحت إستجابة البحث بعنوان URL، فإنها ترسل إستجابة HTTP إلى المستخدم النهائي.إذا رفضت إستجابة البحث عنوان URL، يقوم خادم تصفية عنوان URL بإعادة توجيه المستخدم إلى خادم ويب الداخلي الخاص به، والذي يعرض رسالة تصف الفئة التي تم حظر عنوان URL تحتها. وبعد ذلك، تتم إعادة تعيين الاتصال على كلا الغرضين.

### <span id="page-2-0"></span>التعرف على خادم التصفية

تحتاج إلى تعريف عنوان خادم التصفية باستخدام الأمر ip urlFilter server vendor. يجب إستخدام النموذج المناسب لهذا الأمر استنادا إلى نوع خادم التصفية الذي تستخدمه.

ملاحظة: يمكنك تكوين نوع واحد فقط من الخادم، إما WebSense أو 2H2N، في التكوين الخاص بك.

#### **WebSense**

WebSense هو برنامج تصفية من جهة خارجية يمكنه تصفية طلبات HTTP على أساس هذه السياسات:

● اسم المضيف الوجهة

- غاية عنوان IP
- الكلمات الأساسية
- اسم المستخدم

ويحتفظ البرنامج بقاعدة بيانات لعنوان URL تتألف من أكثر من 20 مليون موقع منظمة في أكثر من 60 فئة وفئة فرعية.

يعين أمر i<mark>p urlFilter server vendor</mark> الخادم الذي يشغل تطبيق تصفية N2H2 أو WebSense URL. لتكوين خادم مورد لتصفية URL، أستخدم الأمر vendor server urlFilter ip في وضع التكوين العام. لإزالة خادم من التكوين الخاص بك، أستخدم الصيغة no من هذا الأمر. هذه هي الصياغة الخاصة بالأمر ip urlFilter server vendor:

hostname(config)# **ip urlfilter server vendor [websense | n2h2} ip-address [port port-number} [timeout seconds] [retransmit number] [outside] [vrf vrf-name]** استبدلت مع العنوان من WebSense نادل. استبدل بعدد الثواني التي يجب أن يستمر فيها جدار حماية IOS في محاولة الاتصال بخادم التصفية.

على سبيل المثال، لتكوين خادم تصفية WebSense واحد لتصفية URL، قم بإصدار هذا الأمر:

#(hostname(config **ip urlfilter server vendor websense 192.168.15.15**

#### <span id="page-3-0"></span>تكوين نهج التصفية

ملاحظة: يجب تحديد خادم تصفية URL وتمكينه قبل تمكين تصفية URL.

#### <span id="page-3-1"></span>اقتطاع عناوين HTTP الطويلة

للسماح لعامل تصفية عنوان URL باقتطاع عناوين URL طويلة إلى الخادم، أستخدم الأمر <mark>ip urlfilter trunate</mark> في وضع التكوين العام. لتعطيل خيار الاقتطاع، أستخدم الصيغة no من هذا الأمر. يتم دعم هذا الأمر في الإصدار 12.4(6)T من IOS Cisco والإصدارات الأحدث.

.الأمر هذا صياغة هي} ip urlFilter trunate {script-parameters | hostname

معلمات البرنامج النصي: يتم إرسال عنوان URL حتى خيارات البرنامج النصي فقط. على سبيل المثال، إذا كان عنوان عبر فقط URL عنوان إرسال يتم فإنه ،http://www.cisco.com/dev/xxx.cgi?when=now هو بأكمله URL http://www.cisco.com/dev/xxx.cgi. (إذا لم يتم تجاوز الحد الأقصى لطول عنوان URL المعتمد).

> hostname:يتم إرسال اسم المضيف فقط. على سبيل المثال، إذا كان عنوان URL بأكمله هو .فقط http://www.cisco.com إرسال يتم فإنه ،http://www.cisco.com/dev/xxx.cgi?when=now

إذا تم تكوين كل من معلمات البرنامج النصي وكلمات Hostname للكلمات الأساسية، فالكلمة الأساسية -script parameters تكون لها الأولوية على الكلمة الأساسية hostname. إذا تم تكوين كلا الكلمتين الأساسيتين وتم اقتطاع عنوان URL لمعلمات البرنامج النصي وتجاوز الحد الأقصى لطول عنوان URL المعتمد، يتم اقتطاع عنوان URL حتى اسم المضيف.

ملاحظة: إذا تم تكوين كل من معلمات البرنامج النصي للكلمات الأساسية واسم المضيف، فيجب أن يكونا على أسطر منفصلة كما هو موضح أدناه. لا يمكن تجميعها في سطر واحد.

## <span id="page-4-0"></span><u>تكوين الموجه الذي يشغل برنامج Cisco IOS، الإصدار 12.4</u>

يتضمن هذا التكوين الأوامر الموضحة في هذا المستند:

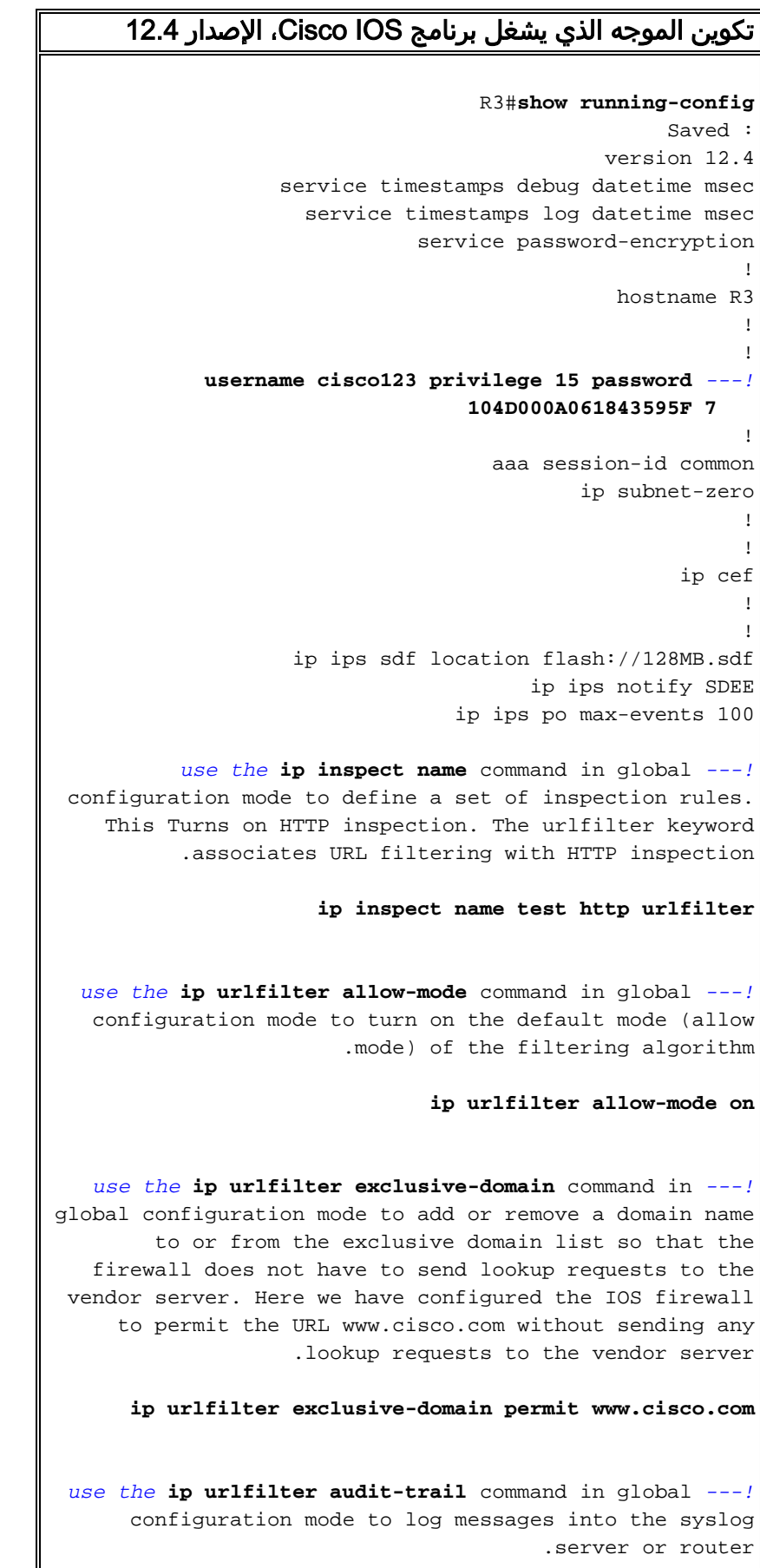

```
ip urlfilter audit-trail
   use the ip urlfilter urlf-server-log command in ---!
     global configuration mode to enable the logging of
            .system messages on the URL filtering server
                            ip urlfilter urlf-server-log
      use the ip urlfilter server vendor command in ---!
 global configuration mode to configure a vendor server
   for URL filtering. Here we have configured a websense
     server for URL filtering ip urlfilter server vendor
                                   websense 192.168.15.15
                              no ftp-server write-enable
                                                         !
                                                        !
 Below is the basic interface configuration on the ---!
 router interface FastEthernet0 ip address 192.168.5.10
     255.255.255.0 ip virtual-reassembly !--- use the ip
inspect command in interface configuration mode to apply
     a set of inspection rules to an interface. Here the
        inspection name TEST is applied to the interface
                       FastEthernet0. ip inspect test in
                                             duplex auto 
                                              speed auto 
                                                        !
                                  interface FastEthernet1
                  ip address 192.168.15.1 255.255.255.0 
                                   ip virtual-reassembly 
                                             duplex auto 
                                              speed auto 
                                                        !
                                  interface FastEthernet2
               ip address 10.77.241.109 255.255.255.192 
                                   ip virtual-reassembly 
                                             duplex auto 
                                              speed auto 
                                                         !
                                  interface FastEthernet2
                                          no ip address 
                                                        !
                                          interface Vlan1
               ip address 10.77.241.111 255.255.255.192 
                                   ip virtual-reassembly 
                                                        !
                                             ip classless
            ip route 10.10.10.0 255.255.255.0 172.17.1.2
             ip route 10.77.0.0 255.255.0.0 10.77.241.65
                                                        !
                                                         !
 Configure the below commands to enable SDM access ---!
                     to the cisco routers ip http server
                            ip http authentication local
                                no ip http secure-server
                                                        !
                                                        !
                                               line con 0
                                               line aux 0
                                             line vty 0 4
                                      privilege level 15
```
# <span id="page-6-0"></span>تكوين الموجه باستخدام SDM

## <span id="page-6-1"></span>تكوين SDM للموجه

أتمت هذا steps in order to شكلت URL ييصفي على ال cisco ios مسحاج تخديد:

ملاحظة: لتكوين تصفية URL باستخدام إدارة قاعدة بيانات المحول (SDM(، أستخدم الأمر name inspection ip في وضع التكوين العام لتحديد مجموعة من قواعد الفحص. يشغل هذا فحص HTTP. تقترن الكلمة الأساسية url تصفية URL باستخدام فحص HTTP. ثم يمكن تعيين اسم التفتيش الذي تم تكوينه على الواجهة التي سيتم إجراء التصفية عليها، على سبيل المثال:

> hostname(config)#ip inspect name test http urlfilter

1. افتح المستعرض وادخل https://<IP\_Address الخاص بواجهة الموجه الذي تم تكوينه للوصول إلى إدارة قاعدة بيانات المحول (SDM <(للوصول إلى إدارة قاعدة بيانات المحول (SDM (على الموجه.تأكد من تخويل أية تحذيرات يعطيك المستعرض لها علاقة بموثوقية شهادة SSL. التقصير username وكلمة على حد سواء فارغ.يعرض الموجه هذه النافذة للسماح بتنزيل تطبيق إدارة قاعدة بيانات المحول (SDM(. يقوم هذا المثال بتحميل التطبيق على الكمبيوتر المحلي ولا يعمل في تطبيق

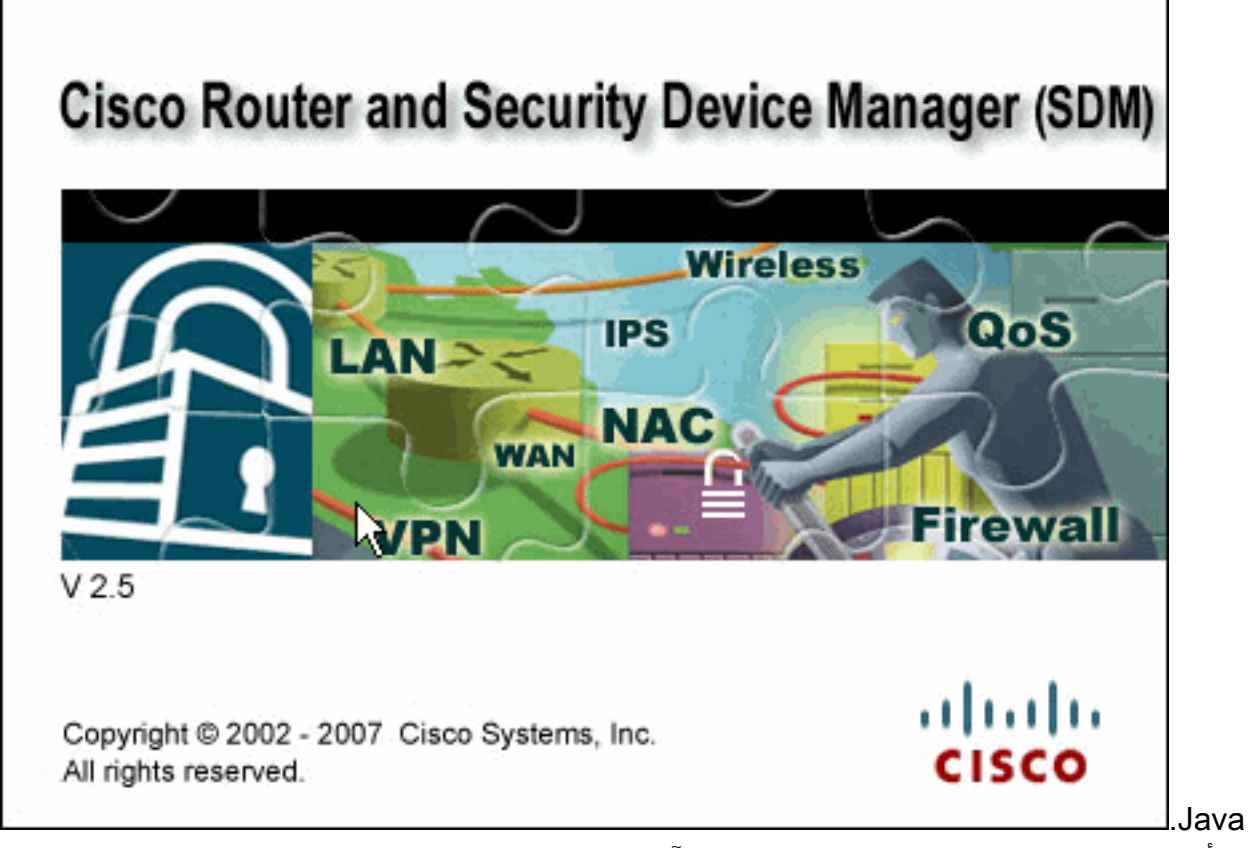

- 2. يبدأ تنزيل إدارة قاعدة بيانات المحول (SDM) الآن. بمجرد تنزيل مشغل إدارة قاعدة بيانات المحول (SDM)، قم بإكمال الخطوات التي توجهها المطالبات لتثبيت البرنامج وتشغيل مشغل إدارة قاعدة بيانات المحول (SDM( من Cisco.
	- 3. دخلت **ال username** و **كلمة**، إن يعين أنت واحد، وطقطقة ok.يستخدم هذا المثال Cisco123 لاسم المستخدم و123Cisco ككلمة

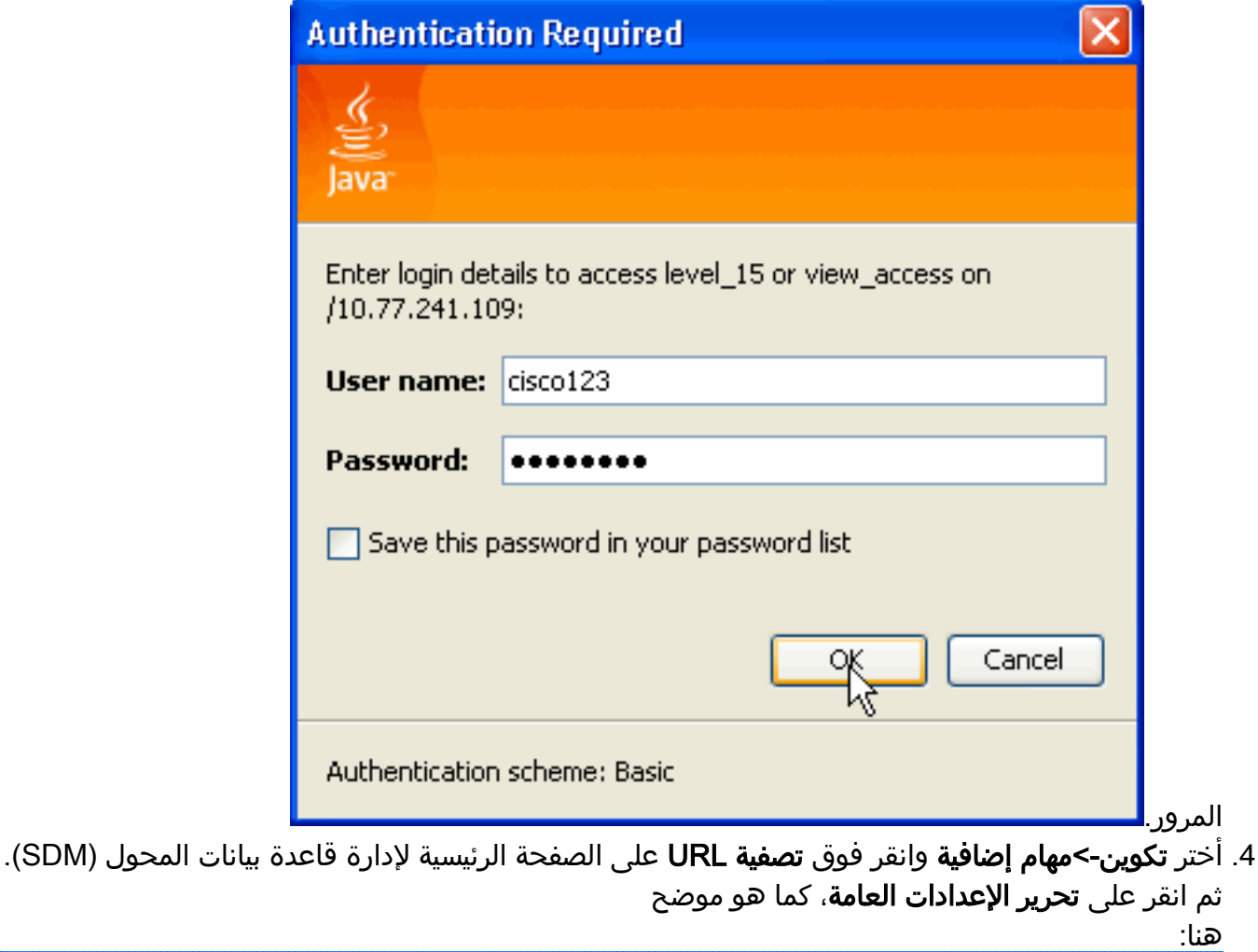

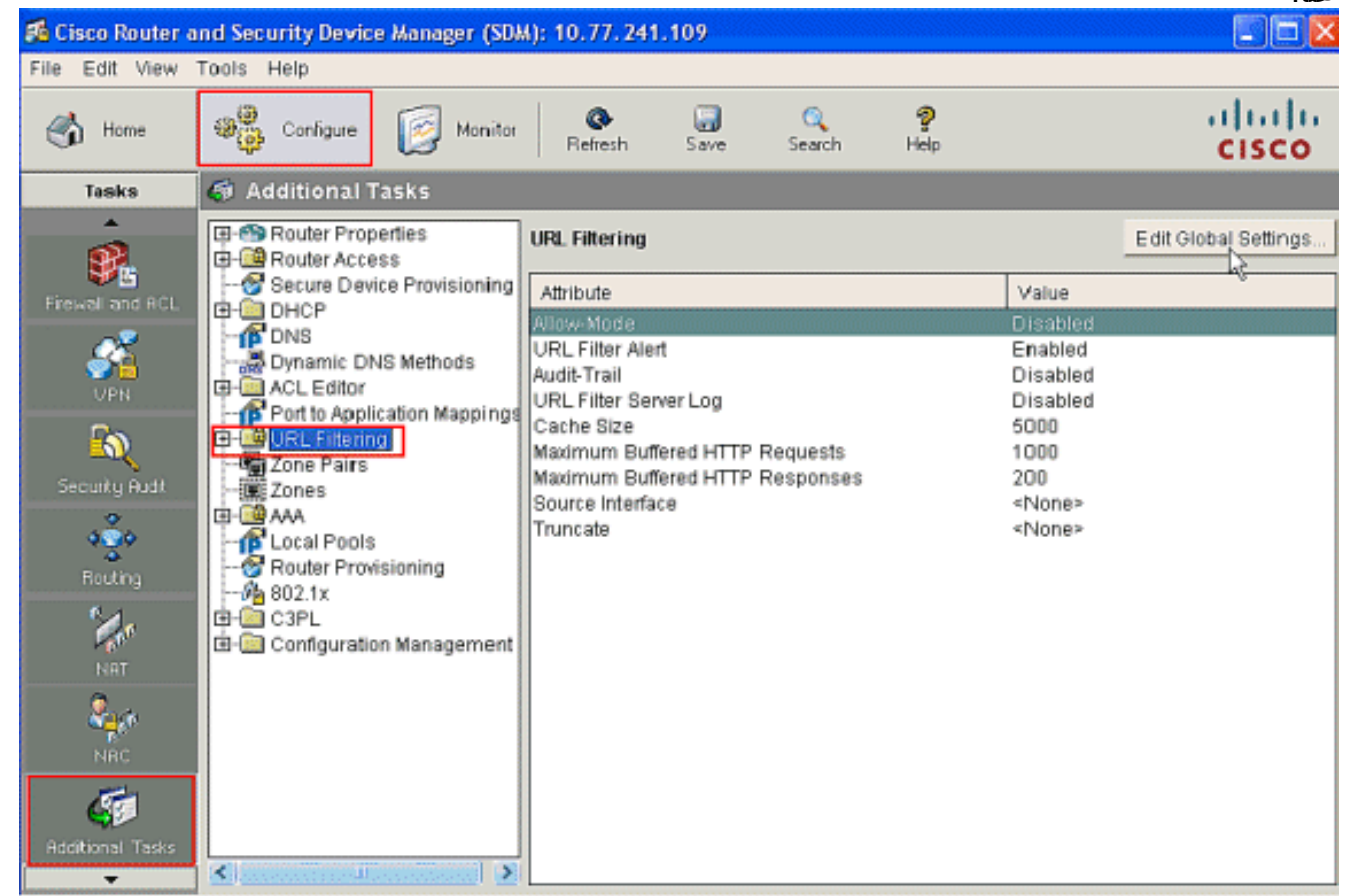

5. في النافذة الجديدة التي تظهر، قم بتمكين المعلمات المطلوبة لتصفية URL، مثل **Allow-Mode، و URL Filter** Alert، و Trial-Audit وLog Server Filtering URL. حدد خانات الاختيار المجاورة لكل معلمة كما هو موضح. الآن قم بتوفير معلومات حجم ذاكرة التخزين المؤقت ومخزن HTTP المؤقت. قم أيضا بتوفير طريقة واجهة

المصدر [واقتطاع URL](#page-3-1) ضمن قسم خيارات متقدمة كما هو موضح للسماح لعامل تصفية URL باقتطاع عناوين URL طويلة إلى الخادم.(هنا يتم إختيار معلمة الاقتطاع ك Hostname. (وانقر الآن فوق

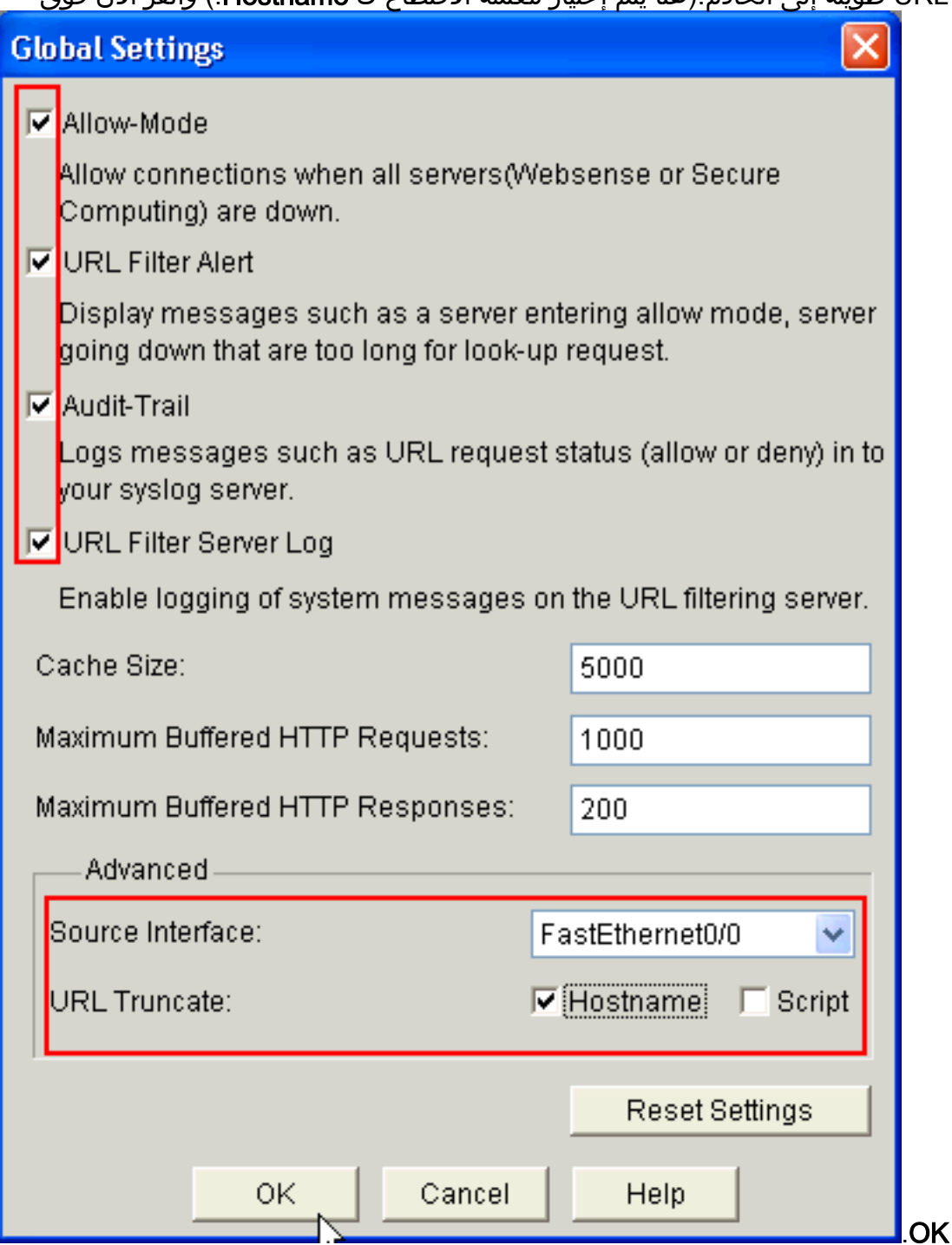

6. اختر الان خيار **قائمة URL المحلية** الموجود ضمن علامة التبويب **تصفية URL**. انقر فوق **إضافة** لإضافة اسم المجال وتكوين جدار الحماية للسماح باسم المجال الذي تمت إضافته أو رفضه. يمكنك أيضا إختيار خيار إدراج قائمة URL إذا كانت قائمة URLs المطلوبة موجودة كملف. أنت أخترت أن يختار إما إضافة url أو إستيراد قائمة url خيار يؤسس على متطلب وتوافر قائمة .url

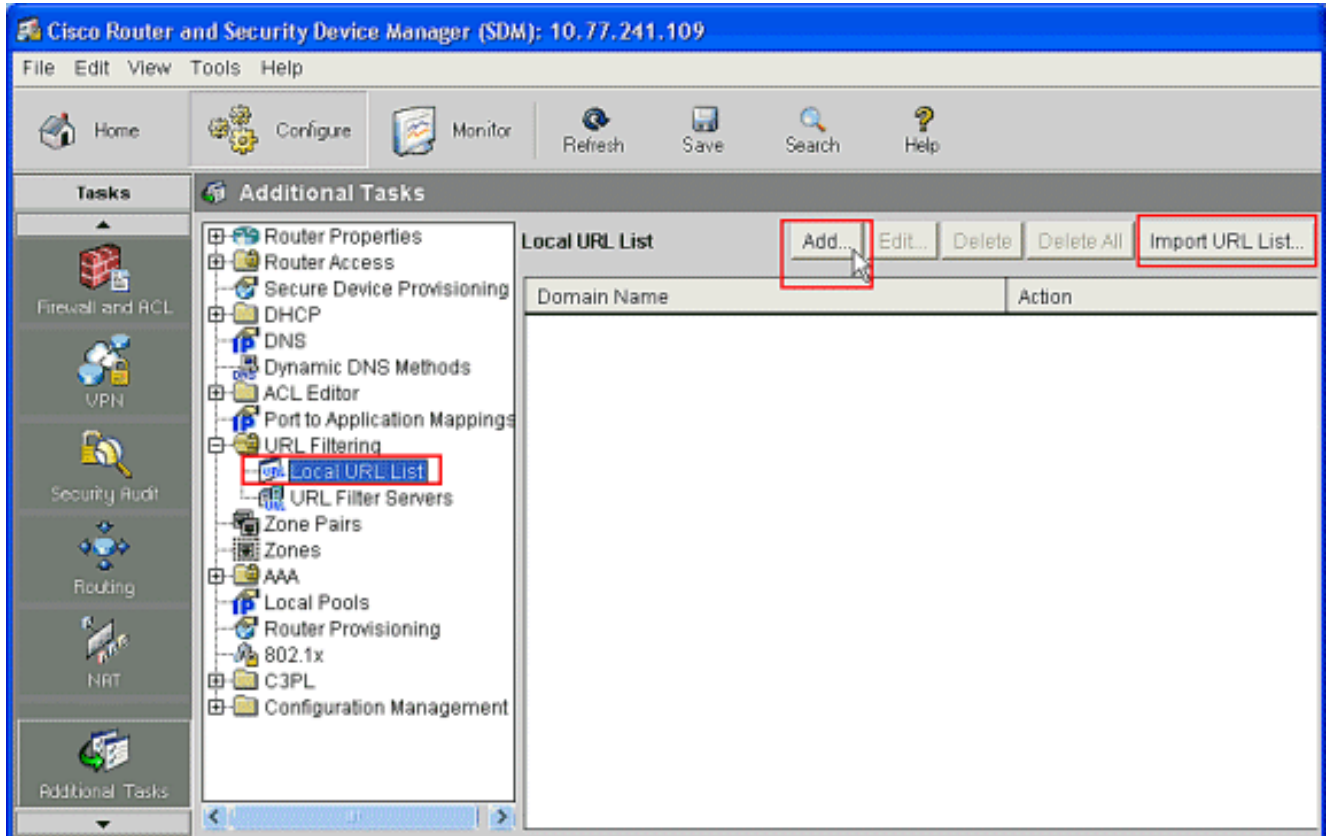

7. في هذا المثال، انقر فوق **إضافة** لإضافة عنوان URL وتكوين جدار حماية IOS للسماح بعنوان URL أو رفضه حسب الحاجة. يفتح الآن نافذة جديدة بعنوان إضافة عنوان URL محلي حيث يجب على المستخدم توفير اسم المجال وتقرير ما إذا كان سيسمح أو يرفض عنوان URL. انقر فوق زر الاختيار المجاور لخيار السماح أو الرفض كما هو موضح. هنا ال domain name www.cisco.com ، والمستخدم يسمح ال url www.cisco.com. بنفس الطريقة، يمكنك النقر فوق إضافة، وإضافة العديد من عناوين URL حسب الحاجة، وتكوين جدار الحماية إما للسماح بها أو رفضها بناء على

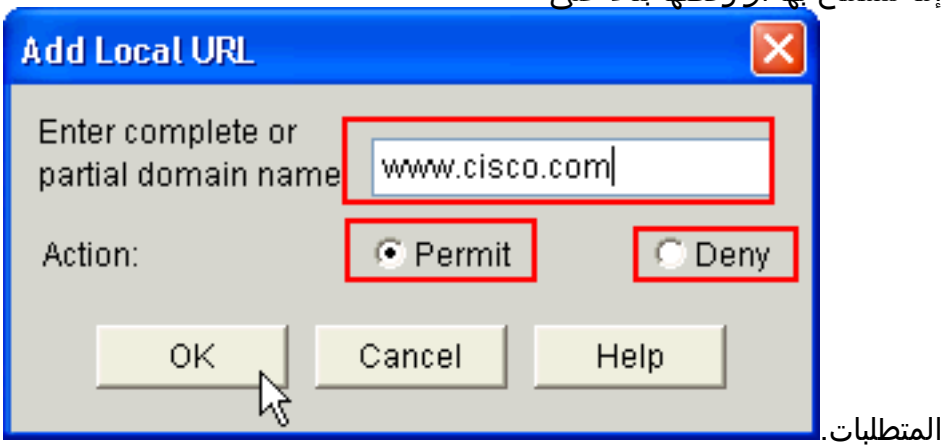

8. أختر خيار **خوادم مرشح عنوان URL** الموجودة ضمن علامة التبويب **تصفية عنوان URL،** كما هو موضح. انقر فوق إضافة لإضافة اسم خادم تصفية URL الذي يقوم بتنفيذ وظيفة تصفية .URL

| 26 Cisco Router and Security Device Manager (SDM): 10.77.241.109                                                                                                    |                                    |                     |                  |             |                 |
|----------------------------------------------------------------------------------------------------|------------------------------------|---------------------|------------------|-------------|-----------------|
| File Edit View Tools Help                                                                                                    |                                    |                     |                  |             |                 |
| @ Configure<br>Monitor<br>Home<br>60                                                                                                    | ◉<br>Refresh                       | Save<br>Search      | Ø<br>Help        |             |                 |
| <b>6</b> Additional Tasks<br><b>Tasks</b>                                                                                                    |                                    |                     |                  |             |                 |
| ▲<br><b>E-PS Router Properties</b><br>由 B Router Access                                                                                                    | Add T<br><b>URL Filter Servers</b> |                     |                  |             |                 |
| Secure Device Provisioning<br>Firewall and ACL<br>由-图 DHCP                                                                                                    | Vendor Name                        | IP address/Hostname | <b>Direction</b> | Port Number | Retransmissi    |
| <b>B</b> DNS<br>思 Dynamic DNS Methods<br>由 <b>MACL</b> Editor<br><b>UPN</b><br>Port to Application Mappings<br>£0<br>ORL Filtering<br><b>ON</b> Local URL List<br>Security Rudit<br><b>GR</b> URL Filter Servers<br>看 Zone Pairs<br>مقه<br>:图 Zones<br>l由 國 AVA<br>Routing<br><b>B</b> Local Pools<br>Router Provisioning<br>r.<br>K<br>$-66$ 802.1x<br>NRT<br>中国 C3PL<br>Гé<br><b>Additional Tasks</b><br>$\rightarrow$<br>$\blacklozenge$<br>▼ |                                    |                     |                  |             |                 |
| Configuration delivered to router.                                                                                                    |                                    |                     |                  |             | 03:43:08 UTC Fr |

9. بعد النقر فوق **إضافة**، اختر خادم التصفية ك **WebSense ك**ما هو موضح ادناه منذ إستخدام خادم تصفية WebSense في هذا

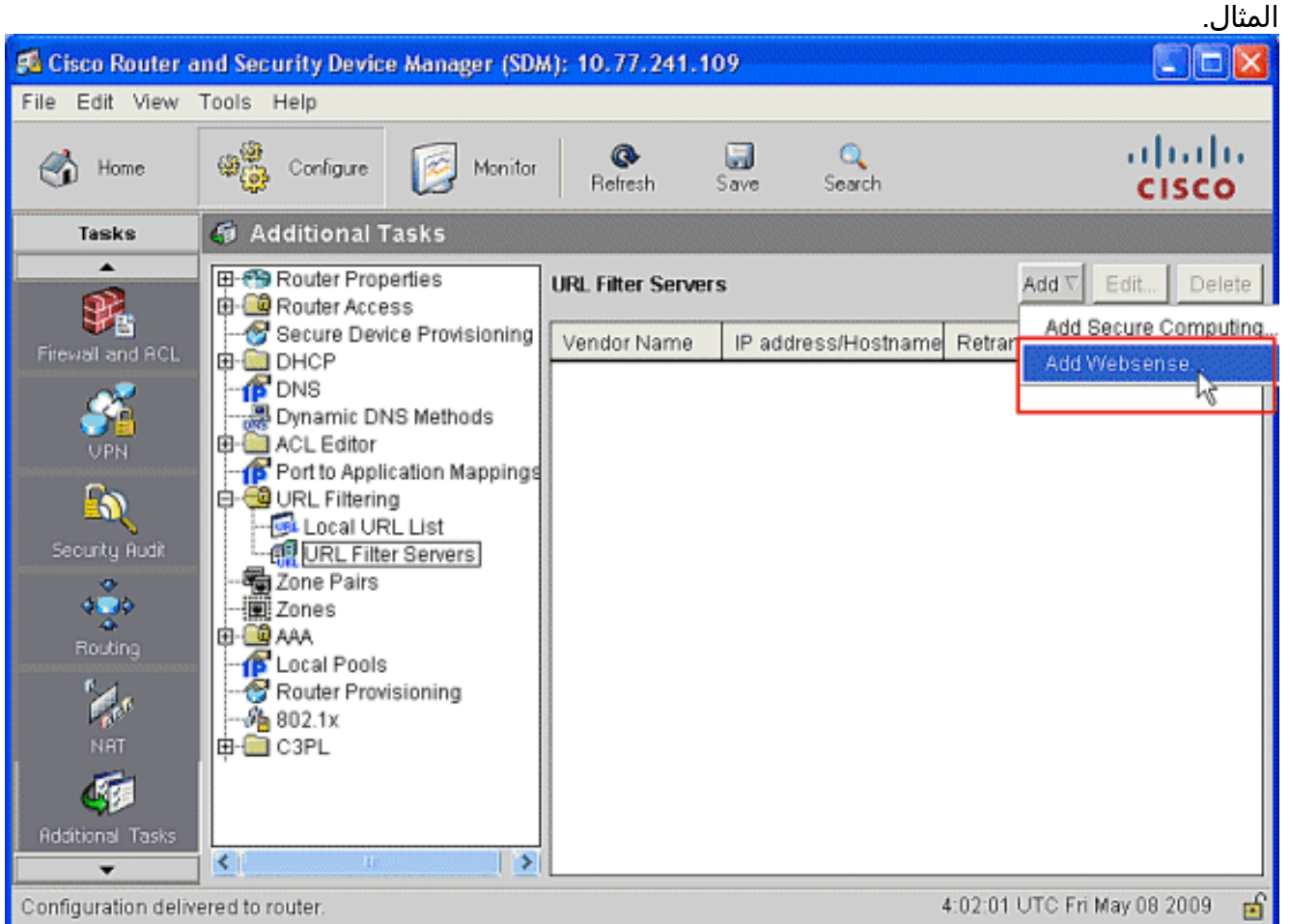

10. في نافذة Add WebSense Server هذه، قم بتوفير **عنوان IP** الخاص بخادم WebSense مع **الإتجاه** الذي يعمل فيه عامل التصفية ورقم المنفذ،(رقم المنفذ الافتراضي لخادم WebSense هو 15868). توفر أيضا قيم عدد مرات إعادة الإرسال ومهلة إعادة الإرسال، كما هو موضح. طقطقت ok، وهذا يتم ال url ييصفي

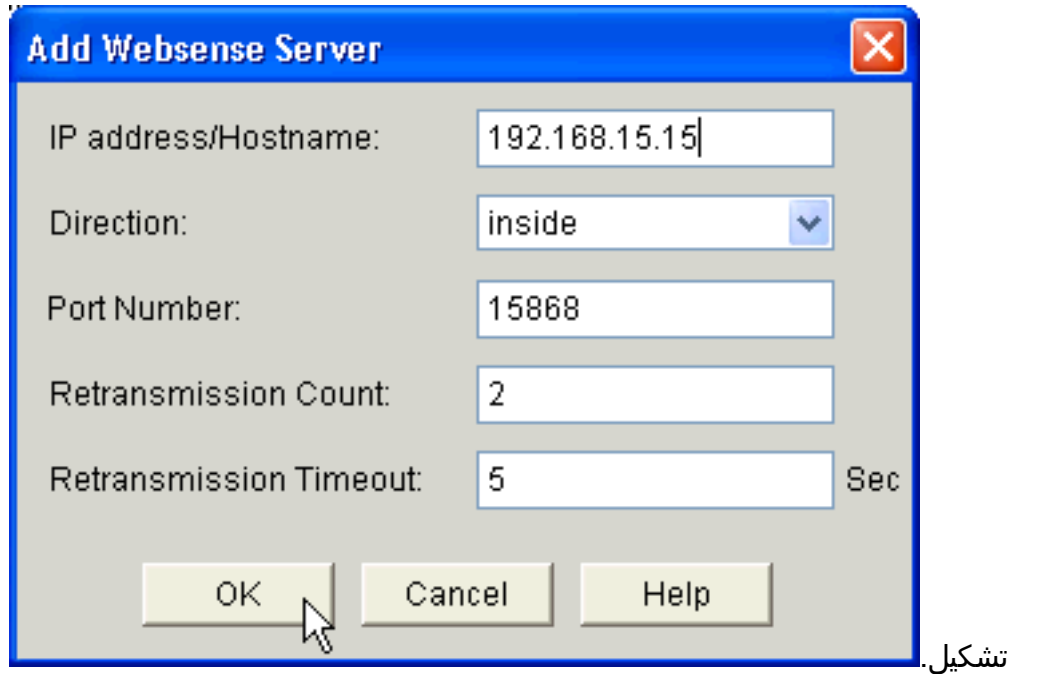

## <span id="page-11-0"></span>التحقق من الصحة

استعملت الأمر في هذا قسم in order to شاهدت url ييصفي معلومة. يمكنك إستخدام هذه الأوامر للتحقق من التكوين الخاص بك.

تدعم <u>[أداة مترجم الإخراج \(](https://www.cisco.com/cgi-bin/Support/OutputInterpreter/home.pl)[للعملاءالمسجلين فقط\) بعض أوامر](//tools.cisco.com/RPF/register/register.do)</u> s**how.** استعملت ال OIT in order to شاهدت تحليل من **عرض** امر إنتاج.

<u>show ip urlFilter statistics —</u> يعرض المعلومات والإحصائيات حول خادم التصفيةعلى سبيل المثال: ●

```
Router# show ip urlfilter statistics
              URL filtering statistics
                      ================
             Current requests count:25
Current packet buffer count(in use):40
        Current cache entry count:3100
             Maxever request count:526
      Maxever packet buffer count:120
        Maxever cache entry count:5000
                Total requests sent to
           URL Filter Server: 44765 
        Total responses received from
           URL Filter Server: 44550 
         Total requests allowed: 44320
           Total requests blocked: 224
```
- <u>show ip urlFilter cache —</u> يعرض الحد الأقصى لعدد الإدخالات التي يمكن تخزينها مؤقتا في جدول ذاكرة التخزين المؤقت، وعدد الإدخالات، وعناوين IP للوجهة التي يتم تخزينها مؤقتا في جدول ذاكرة التخزين المؤقت عند إستخدام الأمر cache urlFilter ip show في وضع EXEC ذي الامتيازات
	- <u>[show ip urlFilter filter filter config](//www.cisco.com/en/US/docs/ios/security/command/reference/sec_s4.html#wp1057906)</u> يعرض تكوين التصفيةعلى سبيل المثال:

```
hostname#show ip urlfilter config
```
URL filter is ENABLED Primary Websense server configurations ====================================== :Websense server IP address Or Host Name 192.168.15.15 Websense server port: 15868

:Websense retransmission time out (in seconds) 6 Websense number of retransmission: 2 Secondary Websense servers configurations ========================================= None Other configurations ===================== Allow Mode: ON System Alert: ENABLED Audit Trail: ENABLED Log message on Websense server: ENABLED Maximum number of cache entries: 5000 Maximum number of packet buffers: 200 Maximum outstanding requests: 1000

# <span id="page-12-0"></span>استكشاف الأخطاء وإصلاحها

## <span id="page-12-1"></span>رسائل الخطأ

DOWN\_SERVER-3-URLF: 10.92.0.9 URL — يعرض هذا المستوى الثالث من نوع رسالة ERR\_LOG عند تعطل نظام UFS الذي تم تكوينه. عند حدوث ذلك، سيقوم جدار الحماية بوضع علامة ثانوية على الخادم الذي تم تكوينه ومحاولة جلب أحد الخوادم الثانوية الأخرى ووضع علامة على هذا الخادم كخادم أساسي. في حالة عدم تكوين خادم آخر، سيقوم جدار الحماية بإدخال وضع السماح وعرض رسالة <sub>URLF-3-ALLOW</sub>\_mope.

MODE\_ALLOW-3-URLF: URL — " تظهر رسالة نوع ERR\_LOG هذه عندما تكون جميع UFS معطلة، ويدخل النظام وضع السماح.

ملاحظة: عند دخول النظام إلى وضع السماح (تكون جميع خوادم التصفية معطلة)، يتم تشغيل مؤقت حفظ نشط دوري يحاول فتح اتصال TCP وعرض خادم.

UP\_SERVER-5-URLF: 10.92.0.9 URL — تظهر هذه الرسالة من نوع NOTICE\_LOG عندما يتم اكتشاف UFS كقيمة أعلى ويعود النظام من وضع السماح.

عنوان يكون عندما LOG\_WARNING-type الرسالة هذه تظهر ) — 3072 ( URLF-4-URL\_TOO\_LONG:URL URL في طلب البحث طويل جدا، ويتم إسقاط أي عنوان URL أطول من K.3

REQ\_MAX-4-URLF:> 1000 — <يتم عرض رسالة نوع WARNING\_LOG هذه عندما يتجاوز عدد الطلبات المعلقة في النظام الحد الأقصى، ويتم إسقاط كافة الطلبات الأخرى.

## <span id="page-12-2"></span>معلومات ذات صلة

- [جدار حماية IOS Cisco](//www.cisco.com/en/US/products/sw/secursw/ps1018/tsd_products_support_series_home.html?referring_site=bodynav)
- [تصفية عنوان URL الخاص بجدار الحماية WebSense](//www.cisco.com/en/US/docs/ios/security/configuration/guide/sec_fwall_websense_external_docbase_0900e4b1805afe3d_4container_external_docbase_0900e4b1807afcc8.html#wp1027129?referring_site=bodynav)
- [دليل تكوين أمان IOS Cisco، الإصدار -12.4support](//www.cisco.com/en/US/docs/ios/security/configuration/guide/12_4/sec_12_4_book.html?referring_site=bodynav)
	- [الدعم التقني والمستندات Systems Cisco](//www.cisco.com/cisco/web/support/index.html?referring_site=bodynav)

ةمجرتلا هذه لوح

ةي الآلال تاين تان تان تان ان الماساب دنت الأمانية عام الثانية التالية تم ملابات أولان أعيمته من معت $\cup$  معدد عامل من من ميدة تاريما $\cup$ والم ميدين في عيمرية أن على مي امك ققيقا الأفال المعان المعالم في الأقال في الأفاق التي توكير المالم الما Cisco يلخت .فرتحم مجرتم اهمدقي يتلا ةيفارتحالا ةمجرتلا عم لاحلا وه ىل| اًمئاد عوجرلاب يصوُتو تامجرتلl مذه ققد نع امتيلوئسم Systems ارامستناه انالانهاني إنهاني للسابلة طربة متوقيا.